# **Advanced Security in Sybase® IQ**

Document ID: DC01015-01-1520-01

Last revised: April 2010

This document describes the Sybase IQ Advanced Security Option.

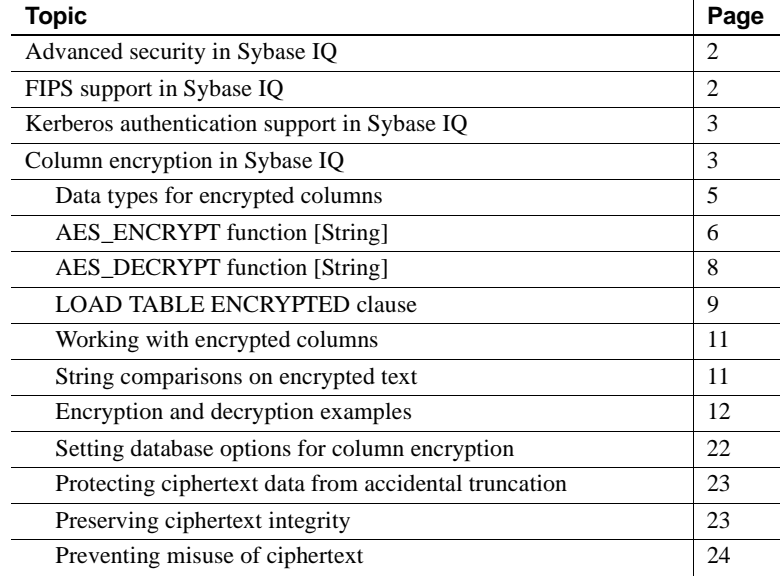

Copyright 2010 by Sybase, Inc. All rights reserved. Sybase trademarks can be viewed at the Sybase trademarks page

at [http://www.sybase.com/detail?id=1011207.](http://www.sybase.com/detail?id=1011207) Sybase and the marks listed are trademarks of Sybase, Inc. ® indicates registration in the United States of America. Java and all Java-based marks are trademarks or registered trademarks of Sun Microsystems, Inc. in the U.S. and other countries. Unicode and the Unicode Logo are registered trademarks of Unicode, Inc. All other company and product names mentioned may be trademarks of the respective companies with which they are associated.

## <span id="page-1-0"></span>**Advanced security in Sybase IQ**

The Sybase IQ Advanced Security Option provides additional security mechanisms that assure the highest levels of both data and user protection. When data is a currency for your business, securing your valuable data asset should be one of your top priorities.

The secure business intelligence features of the Sybase IQ Advanced Security Option include column encryption, plus the network encryption support of Federal Information Processing Standards (FIPS) approved encryption technology, and Kerberos authentication for both database connections and operating system and network logins.

The increased security capabilities provided by the Sybase IQ Advanced Security Option ensure compliance with the FIPS standards and regulations.

The Advanced Security Option is a separately licensed Sybase IQ option.

## <span id="page-1-1"></span>**FIPS support in Sybase IQ**

Sybase IQ includes enhancements to Federal Information Processing Standards (FIPS) approved encryption technology. FIPS is supported on all platforms supported by Sybase IQ.

The main impact of FIPS support for Sybase IQ is that encryption can be nondeterministic, which is now the default behavior. A nondeterministic algorithm is one in which the same input yields different output values each time. This means that when you use a key to encrypt a string, the encrypted string is different each time. The algorithm, however, is still able to decrypt the nondeterministic result using the key. This feature makes analyzing the encryption algorithm more difficult, and encryption more secure.

Support of FIPS is part of the separately licensed Sybase IQ Advanced Security Option.

Both RSA and FIPS security are included with Sybase IQ. RSA encryption requires no separate libraries, but FIPS requires two optional libraries: *dbfips11.dll* and *sbgse2.dll*. The library *sbgse2.dll* is provided by Certicom. Both security models require certificates. The rsaserver certificate has been renamed from *rsaserver.crt* to *rsaserver.id*.

FIPS also requires this registry setting, which is set automatically by the Sybase IQ installation utility:

[HKEY\_LOCAL\_MACHINE\SOFTWARE\Certicom\libsb] "expectedtag"=hex:5b,0f,4f,a6,e2,4a,ef,3b,44,07,05,2e, b0,49,02,71,1f,d9,91,b6

For more information about using FIPS and RSA encryption, see "Transportlayer security" and "Keeping your data secure" in *SQL Anywhere 11.0.1 > SQL Anywhere Server – Database Administration > Security*.

## <span id="page-2-0"></span>**Kerberos authentication support in Sybase IQ**

Sybase IQ supports Kerberos authentication, a login feature that allows you to maintain a single user ID and password for both database connections and operating system and network logins. You can use your Kerberos credentials to connect to the database without specifying a user ID or password.

Kerberos authentication is part of the separately licensed Sybase IQ Advanced Security Option.

For details about using Kerberos authentication, see "Kerberos authentication" in *SQL Anywhere 11.0.1 > SQL Anywhere Server – Database Administration > Starting and Connecting to Your Database > SQL Anywhere database connections*.

## <span id="page-2-1"></span>**Column encryption in Sybase IQ**

Strong encryption of the Sybase IQ database file uses a 128-bit algorithm and a security key. The data is unreadable and virtually undecipherable without the key. The algorithm supported is described in FIPS-197, the Federal Information Processing Standard for the Advanced Encryption Standard.

Sybase IQ supports user encrypted columns with the addition of the AES\_ENCRYPT and AES\_DECRYPT functions and the LOAD TABLE ENCRYPTED clause. These functions permit explicit encryption and decryption of column data via calls from the application. Encryption and decryption key management is the responsibility of the application.

*Users must be specifically licensed to use the encrypted column functionality of the Sybase IQ Advanced Security Option described in this product documentation.*

Certain database options affect column encryption. Before using this feature, see ["Setting database options for column encryption" on page 22](#page-21-0).

Definitions These terms are used when describing encryption of stored data:

**plaintext** Data in its original, intelligible form. Plaintext is not limited to string data, but is used to describe any data in its original representation.

**ciphertext** Data in an unintelligible form that preserves the information content of the plaintext form.

**encryption** A reversible transformation of data from plaintext to ciphertext. Also known as enciphering.

**decryption** The reverse transformation of ciphertext back to plaintext. Also known as deciphering.

**key** A number used to encrypt or decrypt data. Symmetric-key encryption systems use the same key for both encryption and decryption. Asymmetric-key systems use one key for encryption and a different (but mathematically related) key for decryption. The Sybase IQ interfaces accept character strings as keys.

**Rijndael** Pronounced "reign dahl." A specific encryption algorithm that supports a variety of key and block sizes. The algorithm was designed to use simple whole-byte operations and thus is relatively easy to implement in software.

**AES** The Advanced Encryption Standard, a FIPS-approved cryptographic algorithm for the protection of sensitive (but unclassified) electronic data. AES adopted the Rijndael algorithm with restrictions on the block sizes and key lengths. AES is the algorithm supported by Sybase IQ.

### <span id="page-4-0"></span>**Data types for encrypted columns**

This section lists the supported and unsupported data types for encrypted columns and discusses the preservation of the original data type of an encrypted column.

Supported data types The first parameter of the AES ENCRYPT function must be one of these supported data types:

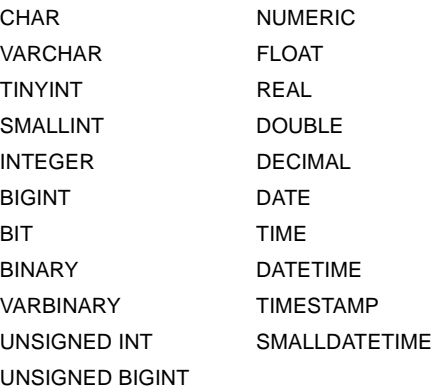

The LOB data type is not currently supported for Sybase IQ column encryption.

Preserving data types Sybase IQ ensures that the original data type of the plaintext is preserved when decrypting data, if the AES\_DECRYPT function is given the data type as a parameter, or is within a CAST function. Sybase IQ compares the target data type of the CAST with the data type of the originally encrypted data. If the two data types do not match, a -1001064 error is returned with details about the original and target data types.

> For example, given an encrypted VARCHAR(1) value and this valid decryption statement:

SELECT AES DECRYPT ( thecolumn, 'theKey', VARCHAR(1) ) FROM thetable

If you attempt to decrypt the data using:

SELECT AES DECRYPT ( thecolumn, 'theKey', SMALLINT ) FROM thetable

the error returned is:

```
Decryption error: Incorrect CAST type smallint(5,0)
for decrypt data of type varchar(1,0).
```
This data type check is made only when supplied. Without the CAST or the data type parameter, the query returns the ciphertext as binary data.

**Note** When using the AES\_ENCRYPT function on literal constants, as in this statement:

```
INSERT INTO t (cipherCol) VALUES (AES_ENCRYPT (1, 
'key'))
```
be aware that the data type of 1 is ambiguous. The data type of 1 can be a TINYINT, SMALLINT, INTEGER, UNSIGNED INT, BIGINT, UNSIGNED BIGINT or possibly other data types.

Sybase recommends explicit use of the CAST function to resolve any potential ambiguity, as in:

```
INSERT INTO t (cipherCol)
VALUES ( AES_ENCRYPT (CAST (1 AS UNSIGNED INTEGER), 
'key'))
```
Explicitly converting the data type using the CAST function when encrypting data prevents problems using the CAST function when the data is decrypted.

There is no ambiguity if the data being encrypted is from a column or if the encrypted data was inserted by LOAD TABLE.

### <span id="page-5-0"></span>**AES\_ENCRYPT function [String]**

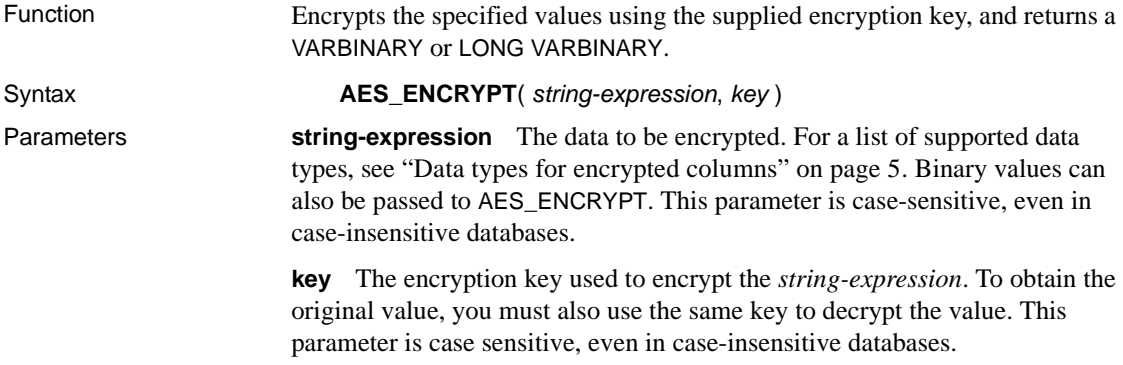

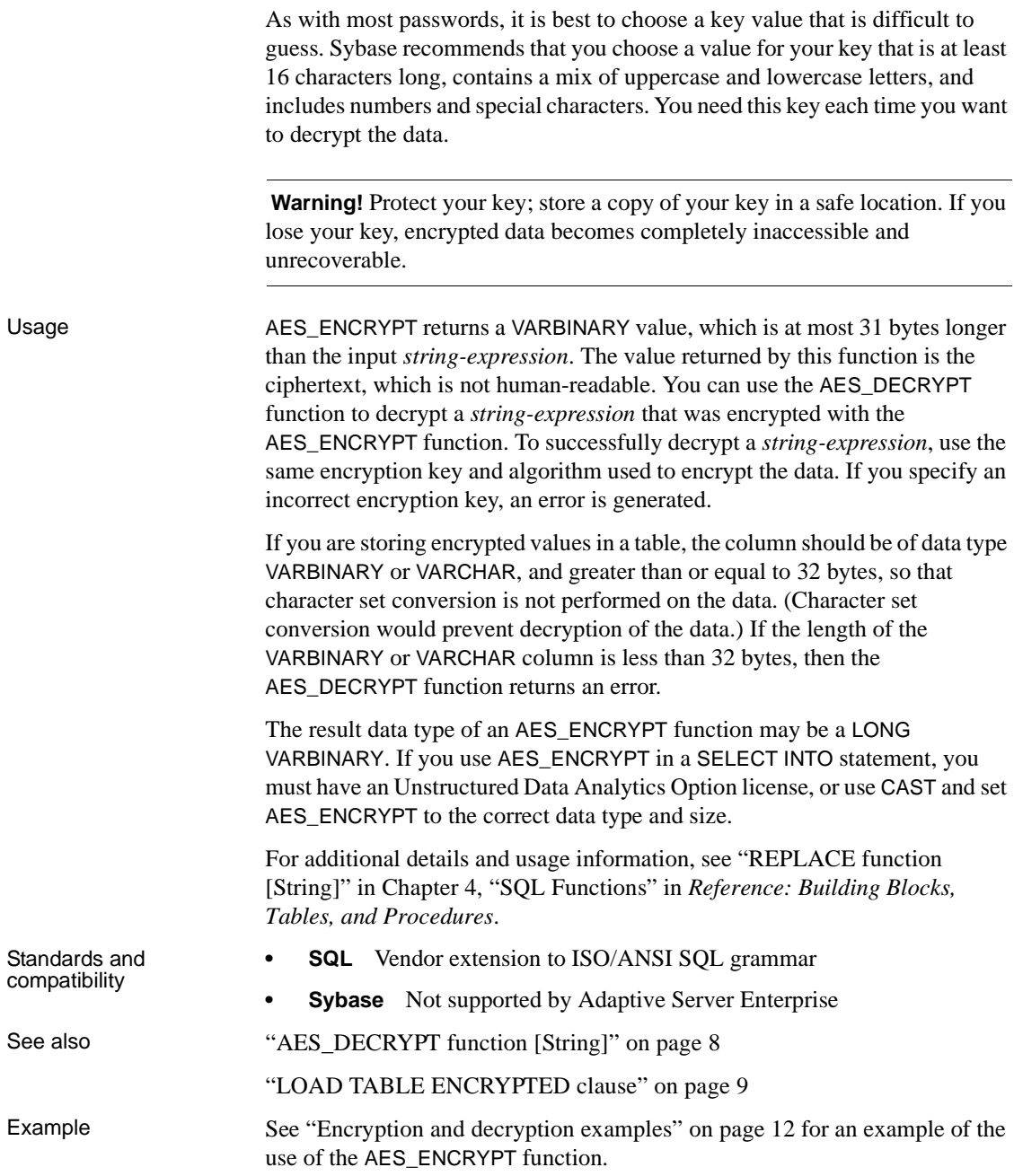

## <span id="page-7-0"></span>**AES\_DECRYPT function [String]**

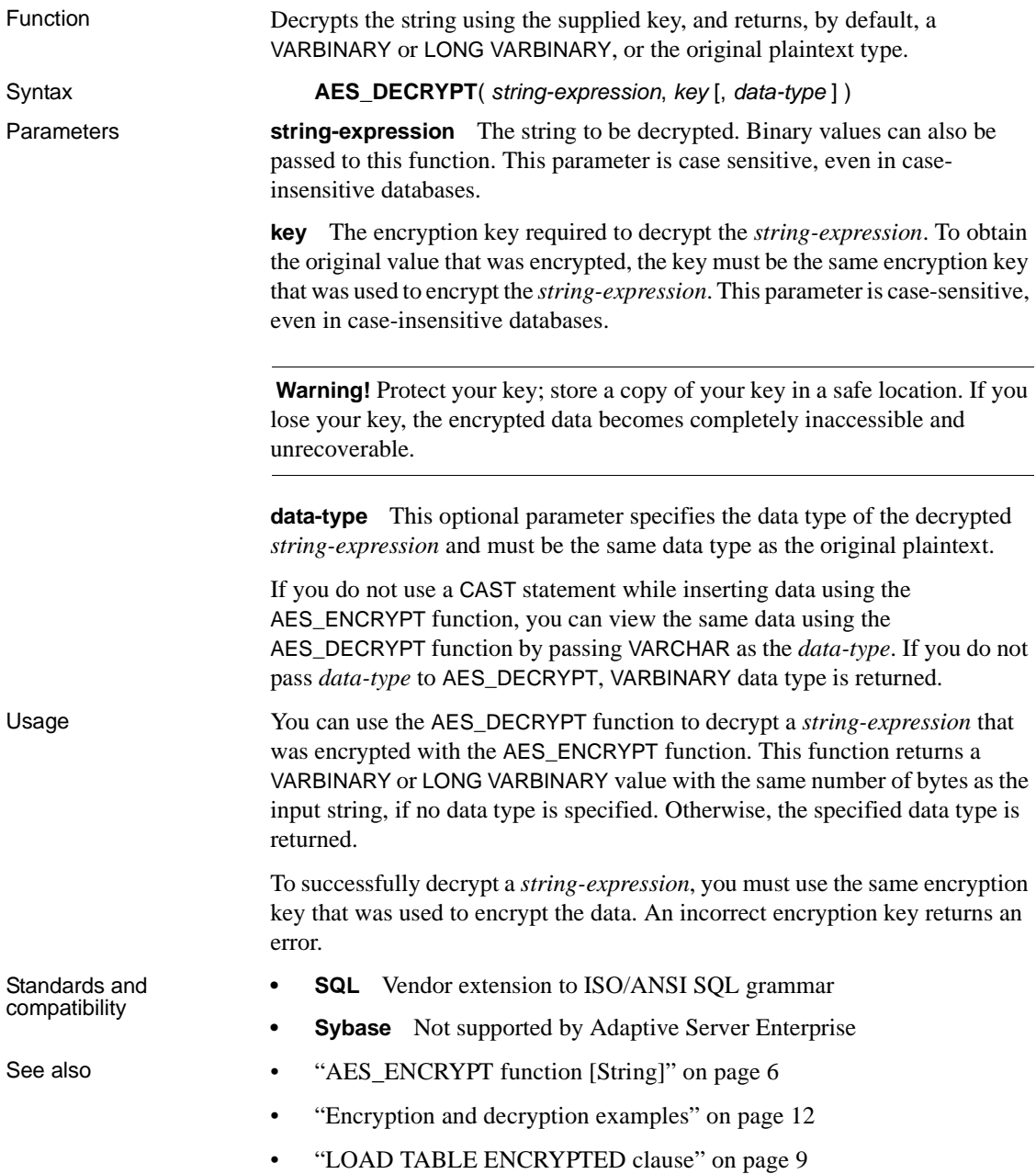

Example This example decrypts the password of a user from the user info table:

```
SELECT AES DECRYPT(user pwd, '8U3dkA', CHAR(100))
FROM user info;
```
### <span id="page-8-0"></span>**LOAD TABLE ENCRYPTED clause**

The LOAD TABLE statement supports the column-spec keyword ENCRYPTED. The *column-specs* must follow the column name in a LOAD TABLE statement in this order:

- *format-specs*
- *null-specs*
- *encrypted-specs*

See ["Example" on page 10](#page-9-0).

For full syntax, see "LOAD TABLE statement" in Chapter 1, "SQL Statements" of *Reference: Statements and Options*.

Syntax | **ENCRYPTED**(*data-type* '*key-string*' [, '*algorithm-string*'])

Parameters **data-type** The data type that the input file field should be converted to as input to the AES\_ENCRYPT function. For supported data types, see ["Data](#page-4-0)  [types for encrypted columns" on page 5.](#page-4-0) *data-type* should be the same data type as the data type of the output of the AES\_DECRYPT function. See "AES DECRYPT function [String]" on page 8.

> **key-string** The encryption key used to encrypt the data. This key must be a string literal. To obtain the original value, you must use the same key to decrypt the value. This parameter is case sensitive, even in case-insensitive databases.

> As with most passwords, it is best to choose a key value that cannot be easily guessed. Sybase recommends that you choose a value for your key that is at least 16 characters long, contains a mix of uppercase and lowercase letters, and includes numbers and special characters. You will need this key each time you want to decrypt the data.

> **Warning!** Protect your key; store a copy of your key in a safe location. A lost key results in the encrypted data becoming completely inaccessible, from which there is no recovery.

<span id="page-9-0"></span>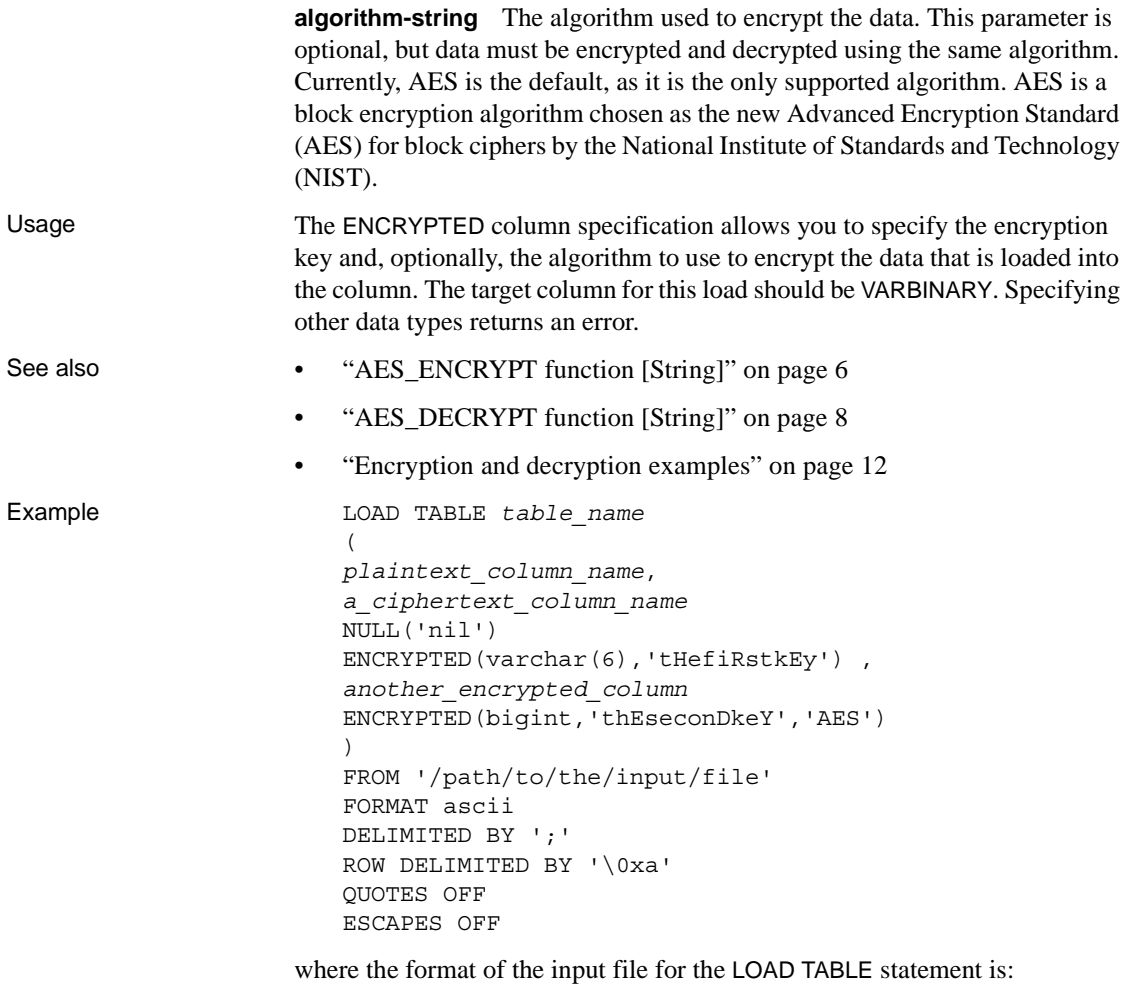

a;b;c; d;e;f; g;h;i;

### <span id="page-10-0"></span>**Working with encrypted columns**

This section describes how to work with encrypted columns and provides some examples.

#### <span id="page-10-1"></span>**String comparisons on encrypted text**

If data is case insensitive, or uses a collation other than ISO\_BINENG, you must decrypt ciphertext columns to perform string comparisons.

When performing comparisons on strings, the distinction between equal and identical strings is important for many collations and depends on the CASE option of CREATE DATABASE. In a database that is set to CASE RESPECT and uses the ISO\_BINENG collation, the defaults for Sybase IQ, equality, and identity questions are resolved the same way.

Identical strings are always equal, but equal strings may not be identical. Strings are identical only if they are represented using the same byte values. When data is case insensitive or uses a collation where multiple characters must be treated as equal, the distinction between equality and identity is significant. ISO1LATIN1 is such a collation.

For example, the strings "ABC" and "abc" in a case insensitive database are not identical but are equal. In a case sensitive database, they are neither identical nor equal.

The ciphertext created by the Sybase encryption functions preserves identity but not equality. In other words, the ciphertext for "ABC" and "abc" will never be equal.

To perform equality comparisons on ciphertext when your collation or CASE setting does not allow this type of comparison, your application must modify the values within that column into some canonical form, where there are no equal values that are not also identical values. For example, if your database is created with CASE IGNORE and the ISO\_BINENG collation and your application applies UCASE to all input values before placing them into the column, then all equal values are also identical.

#### <span id="page-11-0"></span>**Encryption and decryption examples**

Example 1 This example of the AES\_ENCRYPT and AES\_DECRYPT functions is written in commented SQL.

This example of aes encrypt and aes decrypt function use is presented in three parts: -- -- Part I: Preliminary description of target tables and users as DDL -- Part II: Example schema changes motivated by introduction of encryption -- Part III: Use of views and stored procedures to protect encryption keys  $-$ -- Part I: Define target tables and users -- Assume two classes of user, represented here by the instances -- PrivUser and NonPrivUser, assigned to groups reflecting differing -- privileges. -- The initial state reflects the schema prior to the introduction -- of encryption. Set up the starting context: There are two tables with a common key. -- Some columns contain sensitive data, the remaining columns do not. -- The usual join column for these tables is sensitiveA. -- There is a key and a unique index. grant connect to PrivUser identified by 'verytrusted' ; grant connect to NonPrivUser identified by 'lesstrusted' ; grant connect to high privileges group ; grant group to high privileges group ; grant membership in group high privileges group to PrivUser ; grant connect to low privileges group ; grant group to low privileges group ; grant membership in group low privileges group to NonPrivUser ; create table DBA.first\_table (sensitiveA char(16) primary key ,sensitiveB numeric(10,0) ,publicC varchar(255) ,publicD date

 $)$ ;

-- There is an implicit unique HG (HighGroup) index enforcing the primary key.

```
create table second_table
             (sensitiveA char(16)
             ,publicP integer
             ,publicQ tinyint
             ,publicR varchar(64)
             ) ;
```
create hg index second A HG on second table ( sensitiveA ) ;

TRUSTED users can see the sensitive columns.

grant select ( sensitiveA, sensitiveB, publicC, publicD ) on DBA.first table to PrivUser ; grant select ( sensitiveA, publicP, publicQ, publicR ) on DBA.second\_table to PrivUser ;

-- Non-TRUSTED users in existing schema need to see sensitiveA to be -- able to do joins, even though they should not see sensitiveB.

```
grant select ( sensitiveA, publicC, publicD )
   on DBA.first table to NonPrivUser ;
grant select ( sensitiveA, publicP, publicQ, publicR )
   on DBA.second table to NonPrivUser ;
```
Non-TRUSTED users can execute queries such as

```
select I.publicC, 3*II.publicQ+1
from DBA.first table I, DBA.second table II
where I.sensitiveA = II.sensitiveA and I.publicD IN ('2006-01-11');
```
-- and

```
select count(*)
from DBA.first table I, DBA.second table II
where I.sensitiveA = II.sensitiveA and SUBSTR(I.sensitiveA,4,3)
BETWEEN '345' AND '456' ;
```
-- But only TRUSTED users can execute the query

```
select I.sensitiveB, 3*II.publicQ+1
from DBA.first table I, DBA.second table II
where I.sensitiveA = II.sensitiveA and I.publicD IN ('2006-01-11');
```

```
-- Part II: Change the schema in preparation for encryption
-- 
     The DBA introduces encryption as follows:
-- 
-- For applicable tables, the DBA changes the schema, adjusts access
-- permissions, and updates existing data. The encryption
-- keys used are hidden in a subsequent step.
-- DataLength comparison for length of varbinary encryption result
-- (units are Bytes):
-- 
     PlainText CipherText Corresponding Numeric Precisions
-- 
-- 0 16
-- 1 - 16 32 numeric(1,0) - numeric(20,0)
-- 17 - 32 48 numeric(21,0) - numeric(52,0)
-- 33 - 48 64 numeric(53,0) - numeric(84,0)
-- 49 - 64 80 numeric(85,0) - numeric(116,0)
-- 65 - 80 96 numeric(117,0) - numeric(128,0)
-- 81 - 96 112
-- 97 - 112 128
-- 113 - 128 144
    129 - 144 160
-- 145 - 160 176
    161 - 176 192
-- 177 - 192 208
-- 193 - 208 224
-- 209 - 224 240
-- The integer data types tinyint, small int, integer, and bigint
-- are varbinary(32) ciphertext.
-- The exact relationship is
-- DATALENGTH(ciphertext) =
-- (((DATALENGTH(plaintext)+ 15) / 16) + 1) * 16
-- For the first table, the DBA chooses to preserve both the plaintext and
-- ciphertext forms. This is not typical and should only be done if the
-- database files are also encrypted.
-- Take away NonPrivUser's access to column sensitiveA and transfer
-- access to the ciphertext version.
```

```
-- itself is indexed.
-- NonPrivUser can select the ciphertext and use it.
    PrivUser can still select either form (without paying decrypt costs).
   revoke select ( sensitiveA ) on DBA.first_table from NonPrivUser ;
   alter table DBA.first table add encryptedA varbinary(32) ;
   grant select ( encryptedA ) on DBA.first table to PrivUser ;
   grant select ( encryptedA ) on DBA.first table to NonPrivUser ;
   create unique hg index first A unique on first table ( encryptedA ) ;
   update DBA.first_table
      set encryptedA = aes encrypt(sensitiveA, 'seCr3t')
      where encryptedA is null;
   commit
-- Now change column sensitiveB.
   alter table DBA.first table add encryptedB varbinary(32) ;
   grant select ( encryptedB ) on DBA.first table to PrivUser ;
   create unique hg index first B unique on first table ( encryptedB ) ;
   update DBA.first_table
      set encryptedB = aes encrypt(sensitiveB,
      'givethiskeytonoone') where encryptedB is null ;
   commit
   For the second table, the DBA chooses to keep only the ciphertext.
-- This is more typical and encrypting the database files is not required.
   revoke select ( sensitiveA ) on DBA.second table from NonPrivUser ;
   revoke select ( sensitiveA ) on DBA.second_table from PrivUser ;
   alter table DBA.second table add encryptedA varbinary(32) ;
   grant select ( encryptedA ) on DBA.second table to PrivUser ;
   grant select ( encryptedA ) on DBA.second table to NonPrivUser ;
   create unique hg index second_A_unique on second_table ( encryptedA ) ;
   update DBA.second_table
      set encryptedA = aes_encrypt(sensitiveA, 'seCr3t')
      where encryptedA is null ;
   commit
   alter table DBA.second table drop sensitiveA ;
```
-- Put a unique index on the ciphertext column. The ciphertext

```
-- The following types of queries are permitted at this point, before
-- changes are made for key protection:
-- Non-TRUSTED users can equi-join on ciphertext; they can also select
-- the binary, but have no way to interpret it.
   select I.publicC, 3*II.publicQ+1
   from DBA.first table I, DBA.second table II
   where I.encryptedA = II.encryptedA and I.publicD IN ( '2006-01-11' ) ;
-- Ciphertext-only access rules out general predicates and expressions.
-- The following query does not return meaningful results.
-- 
-- NOTE: These four predicates can be used on the varbinary containing
-- ciphertext:
-- = (equality)-- <> (inequality)
-- IS NULL
-- IS NOT NULL
   select count(*)
   from DBA.first table I, DBA.second table II
   where I.encryptedA = II.encryptedA and SUBSTR(I.encryptedA, 4, 3)
      BETWEEN '345' AND '456' ;
-- The TRUSTED user still has access to the plaintext columns that
-- were retained. Therefore, this user does not need to call
-- aes decrypt and does not need the key.
   select count(*)
   from DBA.first table I, DBA.second table II
   where I.encryptedA = II.encryptedA and SUBSTR(I.sensitiveA, 4, 3)
      BETWEEN '345' AND '456' ;
```
-- Part III: Protect the encryption keys -- This section illustrates how to grant access to the plaintext, but -- still protect the keys. -- For the first table, the DBA elected to retain the plaintext columns. -- Therefore, the following view has the same capabilities as the trusted -- user above. -- Assume group\_member is being used for additional access control. -- NOTE: In this example, NonPrivUser still has access to the ciphertext -- encrypted in the base table. create view DBA.a\_first\_view (sensitiveA, publicC, publicD) as select IF group member('high privileges group', user name()) = 1 THEN sensitiveA ELSE NULL ENDIF, publicC, publicD from first table ; grant select on DBA.a first view to PrivUser ; grant select on DBA.a first view to NonPrivUser ; For the second table, the DBA did not keep the plaintext. -- Therefore, aes decrypt calls must be used in the view. -- IMPORTANT: Hide the view definition with ALTER VIEW, so that no one -- can discover the key. create view DBA.a\_second\_view (sensitiveA,publicP,publicQ,publicR) as select IF group member('high privileges group', user name()) = 1 THEN aes decrypt(encryptedA, 'seCr3t', char(16)) ELSE NULL ENDIF, publicP, publicQ, publicR from second table ;

```
alter view DBA.a second view set hidden ;
   grant select on DBA.a second view to PrivUser ;
   grant select on DBA.a second view to NonPrivUser ;
-- Likewise, the key used for loading can be protected in a stored 
    procedure.
-- By hiding the procedure (just as the view is hidden), no one can see
-- the keys.
   create procedure load_first_proc(@inputFileName varchar(255),
                                    @colDelim varchar(4) default '$',
                                    @rowDelim varchar(4) default '\n')
      begin
         execute immediate with quotes
             'load table DBA.second table
             (encryptedA encrypted(char(16),' ||
             '''' || 'seCr3t' || '''' || '),publicP,publicQ,publicR) ' ||
             ' from ' || '''' || @inputFileName || '''' ||
             ' delimited by ' || '''' || @colDelim || '''' ||
             ' row delimited by ' || '''' || @rowDelim || '''' ||
             ' quotes off escapes off' ;
      end
   ;
   alter procedure DBA.load first proc set hidden ;
-- Call the load procedure using the following syntax:
   call load first proc('/dev/null', '$', '\n') ;
-- Below is a comparison of several techniques for protecting the
-- encryption keys by using user-defined functions (UDFs), other views,
-- or both. The first and the last alternatives offer maximum performance.
```
-- The second table is secured as defined earlier.

```
-- Alternative 1:
-- This baseline approach relies on restricting access to the entire view.
     create view
         DBA.second baseline view(sensitiveA,publicP,publicQ,publicR)
      as
         select
            IF group member('high privileges group', user name()) = 1
              THEN aes_decrypt(encryptedA, 'seCr3t', char(16))
              ELSE NULL
             ENDIF,
           publicP,
            publicQ,
            publicR
          from DBA.second_table ;
    alter view DBA.second baseline view set hidden ;
    grant select on DBA.second baseline view to NonPrivUser ;
    grant select on DBA.second baseline view to PrivUser ;
-- Alternative 2:
-- Place the encryption function invocation within a user-defined
-- function (UDF).
-- Hide the definition of the UDF. Restrict the UDF permissions.
-- Use the UDF in a view that handles the remainder of the security
-- and business logic.
-- Note: The view itself does not need to be hidden.
     create function DBA.second_decrypt_function(IN datum varbinary(32))
         RETURNS char(16) DETERMINISTIC
         BEGIN
             RETURN aes decrypt(datum, 'seCr3t', char(16));
          END ;
     grant execute on DBA.second_decrypt_function to PrivUser ;
    alter function DBA.second decrypt function set hidden ;
```

```
 create view
          DBA.second decrypt view(sensitiveA,publicP,publicQ,publicR)
      as
             select
               IF group member('high privileges group', user name()) = 1
                   THEN second_decrypt_function(encryptedA)
                   ELSE NULL
                ENDIF,
               publicP,
                publicQ,
                publicR
             from DBA.second_table ;
    grant select on DBA.second decrypt view to NonPrivUser ;
     grant select on DBA.second_decrypt_view to PrivUser ;
-- Alternative 3:
-- Sequester only the key selection in a user-defined function.
-- This function could be extended to support selection of any
-- number of keys.
-- This UDF is also hidden and has restricted execute privileges.
-- Note: Any view that uses this UDF therefore does not compromise
-- the key values.
     create function DBA.second_key_function()
             RETURNS varchar(32) DETERMINISTIC
             BEGIN
             return 'seCr3t' ;
             END
    grant execute on DBA.second key function to PrivUser ;
    alter function DBA.second key function set hidden ;
```

```
 create view DBA.second_key_view(sensitiveA,publicP,publicQ,publicR)
             as
                 select
                   IF group member('high privileges group', user name()) = 1
                        THEN aes decrypt(encryptedA, second key function(),
                        char(16))
                      ELSE NULL
                    ENDIF,
                   publicP,
                    publicQ,
                    publicR
                 from DBA.second_table ;
    grant select on DBA.second key view to NonPrivUser ;
     grant select on DBA.second_key_view to PrivUser ;
-- Alternative 4:
-- The recommended alternative is to separate the security logic
-- from the business logic by dividing the concerns into two views.
-- Only the security logic view needs to be hidden.
-- Note: The performance of this approach is similar to that of the first
-- alternative.
     create view
      DBA.second SecurityLogic view(sensitiveA,publicP,publicQ,publicR)
          as
             select
               IF group member('high privileges group',user name()) = 1
                  THEN aes decrypt(encryptedA, 'seCr3t', char(16))
                   ELSE NULL
                ENDIF,
               publicP,
                publicQ,
                publicR
             from DBA.second_table ;
```
alter view DBA.second SecurityLogic view set hidden ;

```
 create view
           DBA.second BusinessLogic view(sensitiveA,publicP,publicQ,publicR)
               as
                  select
                      sensitiveA,
                     publicP,
                     publicQ,
                      publicR
                   from DBA.second_SecurityLogic_view ;
        grant select on DBA.second BusinessLogic view to NonPrivUser ;
         grant select on DBA.second_BusinessLogic_view to PrivUser ;
   -- End of encryption example
Example 2 The ciphertext produced by AES_ENCRYPT differs for two different data types 
                      given the same input value and same key. A join of two ciphertext columns that 
                      hold encrypted values of two different data types may therefore not return 
                      identical results. 
                      For example, assume:
                          CREATE TABLE tablea(c1 int, c2 smallint);
                          INSERT INTO tablea VALUES (100,100);
                      The value AES_ENCRYPT(c1, 'key') differs from
                      AES_ENCRYPT(c2,'key') and the value AES_ENCRYPT(c1,'key') differs
                      from AES_ENCRYPT(100,'key').
```
To resolve this issue, cast the input of AES\_ENCRYPT to the same data type. For example, the results of these code fragments are the same:

```
AES_ENCRYPT(c1, 'key');
AES_ENCRYPT(CAST(c2 AS INT), 'key');
AES_ENCRYPT(CAST(100 AS_INT), 'key');
```
### <span id="page-21-0"></span>**Setting database options for column encryption**

Certain Sybase IQ database option settings affect column encryption and decryption. Check the options mentioned in this section before using AES\_ENCRYPT or AES\_DECRYPT, because the default settings are not optimal for most column encryption operations.

#### <span id="page-22-0"></span>**Protecting ciphertext data from accidental truncation**

To prevent accidental truncation of the ciphertext output of the encrypt function (or accidental truncation of any other character or binary string), set this database option:

SET OPTION STRING RTRUNCATION = 'ON'

When STRING RTRUNCATION is ON (the default), the engine raises an error whenever a string would be truncated during a load, insert, update, or SELECT INTO operation. This is ISO/ANSI SQL behavior and is a recommended practice.

When explicit truncation is required, use a string expression such as LEFT, SUBSTRING, or CAST.

Setting STRING RTRUNCATION OFF forces silent truncation of strings.

The AES\_DECRYPT function also checks input ciphertext for valid data length, and checks text output to verify both the resulting data length and the correctness of the supplied key. (If the data type argument is supplied, the data type is checked as well.)

#### <span id="page-22-1"></span>**Preserving ciphertext integrity**

To preserve ciphertext integrity, set this database option:

SET OPTION ASE\_BINARY\_DISPLAY = 'OFF'

When ASE\_BINARY\_DISPLAY is OFF (the default), the system leaves binary data unmodified, and in its raw binary form.

When ASE\_BINARY\_DISPLAY is ON, the system converts binary data into its hexadecimal string display representation. Temporarily set the option to ON only if you need data to display to an end user or if you need to export the data to another external system, where raw binary could become altered in transit.

#### <span id="page-23-0"></span>**Preventing misuse of ciphertext**

The CONVERSION\_MODE database option restricts implicit conversion between binary data types (BINARY, VARBINARY, and LONG BINARY) and other nonbinary data types (BIT, TINYINT, SMALLINT, INT, UNSIGNED INT, BIGINT, UNSIGNED BIGINT, CHAR, VARCHAR, and LONG VARCHAR) on various operations. Use CONVERSION\_MODE to prevent implicit data type conversions of encrypted data that would result in semantically meaningless operations:

SET TEMPORARY OPTION CONVERSION MODE = 1

Setting CONVERSION MODE to 1 restricts implicit conversion of binary data types to any other nonbinary data type on INSERT and UPDATE commands, and in queries. The restrict binary conversion mode also applies to LOAD TABLE default values and CHECK constraint.

The CONVERSION MODE option default value of 0 maintains the implicit conversion behavior of binary data types in versions of Sybase IQ earlier than 12.7.

See "CONVERSION\_MODE option" in Chapter 2, "Database Options" of *Reference: Statements and Options*.